MF286C

Let's go

Getting started with your device.

## **LEGAL INFORMATION**

Copyright © 2019 ZTE CORPORATION. All rights reserved.

No part of this publication may be excerpted, reproduced, translated or utilized in any form or by any means, electronic or mechanical, including photocopying and microfilm, without the prior written permission of ZTE Corporation.

The manual is published by ZTE Corporation. We reserve the right to make modifications on print errors or update specifications without prior notice.

Version No. : R1.0

### **Installing the (U)SIM card (optional)**

Hold the (U)SIM card with the cut corner oriented as shown and slip it into the card slot until you hear a click.

> If you select a different operation mode, the connection of the LAN port will be different. Please refer to the chapter "Accessing the Internet". If you want to use the mobile network to connect to the Internet, you need to insert your (U)SIM card first.

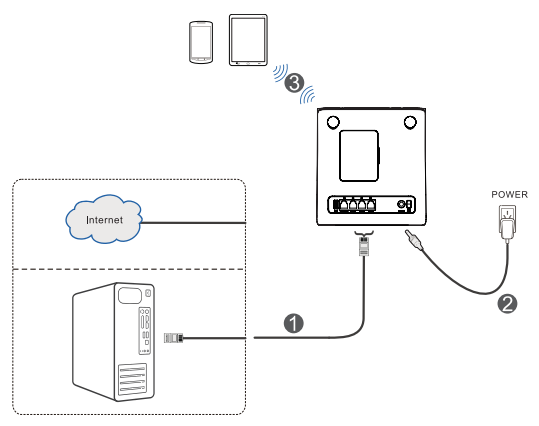

## **Q** WARNINGS!

- Before installing the (U)SIM card, power off your device and remove the external power adapter.
- Your device does not support micro-SIM and nano-SIM card or any other nonstandard (U)SIM cards. To avoid device damage, please do not use them or any card holders.

1

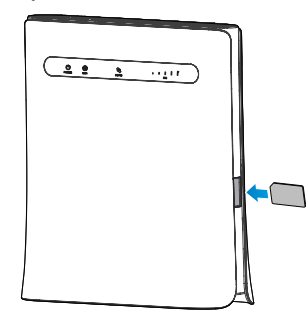

## **Getting to Know Your Device External View**

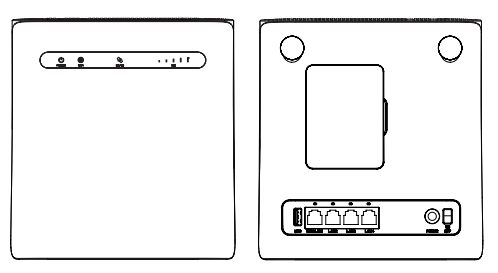

# **Z** NOTE:

Please use the original external antenna if necessary.

### **Indicators**

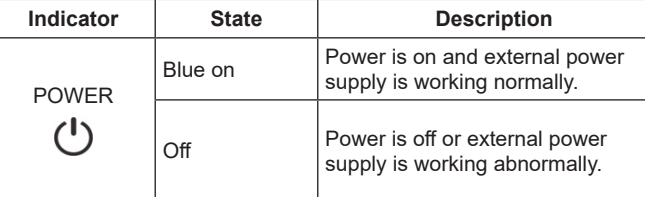

## **Getting Started With Your Device Connecting Your Device**

Follow the number to connect your device.

- 1. Right-click **Network** and select **Properties**.
- 2. Select **Change adapter settings**.
- 3. Right-click **Wireless Network Connection** and select **Properties**. **Z** NOTE:

If you use a network cable to connect your PC to your device, you need to right-click **Local Area Connection** and select **Properties**.

2

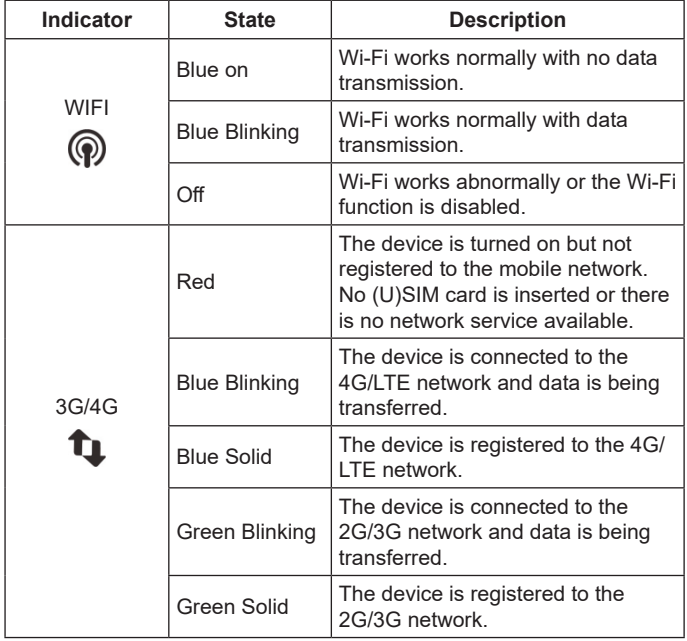

## **Starting Your Device**

### **CAUTION:**

Your device must be placed in a well-ventilated environment. Do not cover the device.

Slide the **on/off** switch to start your device. After the device is initialized, make sure the LED indicators are in normal status.

### **Configuring Your PC**

The following procedure describes how to configure the Internet Protocol in Windows for your Wi-Fi connection.

- 4. Select **Internet Protocol Version 4 (TCP/IPv4)** and click **Properties**.
- 5. Select **Obtain an IP address automatically** and **Obtain DNS server address automatically**, and click **OK**.

3

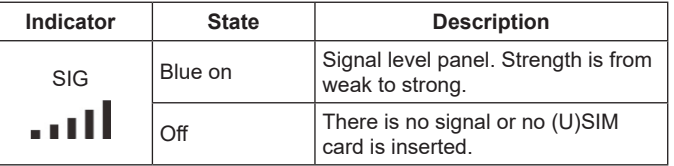

### **Buttons**

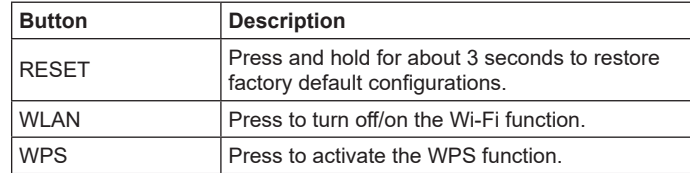

# **Accessing the Internet**

Before accessing the Internet, please make sure that the following operations are finished.

• Your device is connected to the terminal device via a network cable or Wi-Fi.

- The terminal device is set to obtain an IP address automatically. To access the Internet:
- 
- 1. Launch the Internet browser and enter http://192.168.0.1 in the address bar. The login page appears.

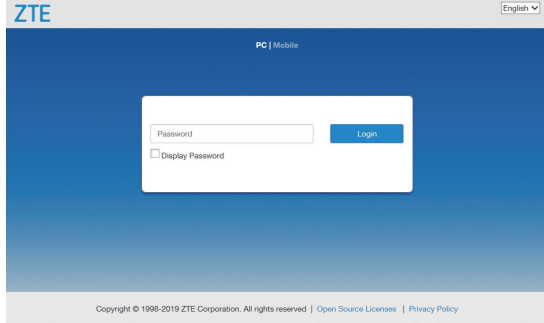

4

ZTE CORPORATION NO. 55, Hi-tech Road South, Shenzhen, P.R.China Postcode: 518057

## 2. Input the password and then click **Login**.

### **2** NOTE:

View the label on your device to get the default password.

- 3. View the Privacy Policy information and click **AGREE** when you log in to the configuration page for the first time.
- 4. Change the passwords or click **Skip** to ignore this step.
- 5. View the current mode and click **Change**.

Current Mode: Wireless Broadband Mode Change

- 6. Select the operation mode which you want to use and then click **Apply**.
	- **Cable Broadband Mode**: You need to connect the WAN to the WAN/LAN1 port via a network cable and get the WAN information from your service provider.
	- **Wireless Broadband Mode**: Your device will use the (U) SIM card to access the Internet. You need to insert the (U) SIM card first, and then you can set connection mode to **Automatic** or **Manual**. The default connection mode is **Automatic**.
	- **Automatic**: In this mode, your device will choose the operation mode automatically.

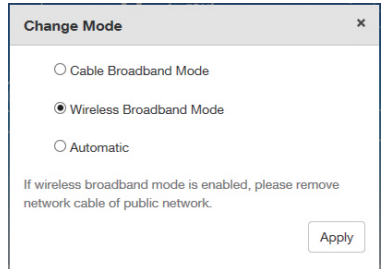

# **Z** NOTE:

# **Troubleshooting**

### **Internet Related Problems**

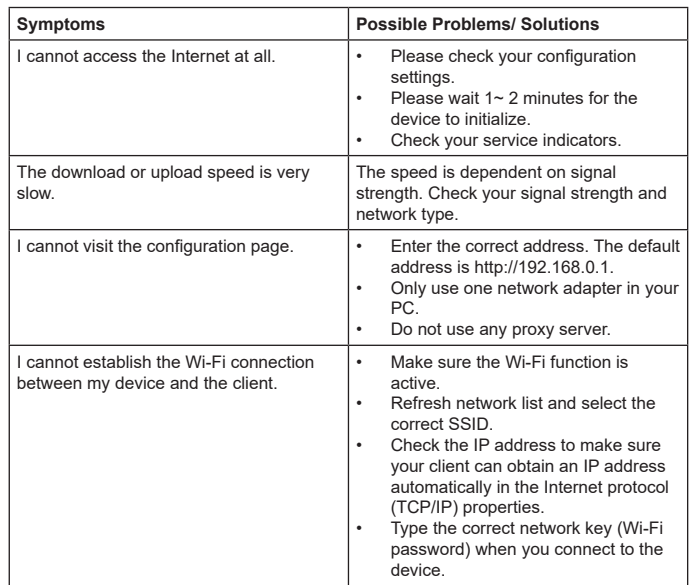

9

#### If you change the operation mode, the device will be restarted automatically.

- 7. Set the detailed parameters for the operation mode.
- 8. Begin to enjoy your Internet service.

## **Others**

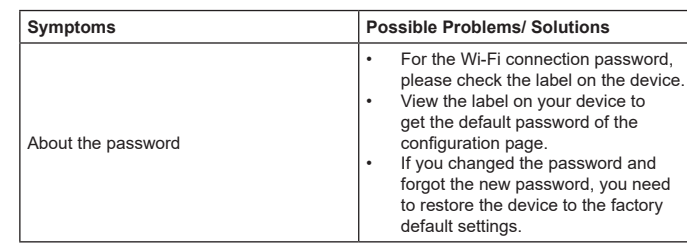

## **Warning and Notice** *Safety Precautions*

- Some electronic devices may be susceptible to electromagnetic interference. Locate the device away from TV set, radio and other electronic equipment to avoid electromagnetic interference.
- The device may interfere with medical devices like hearing aids and pacemakers. Consult a physician or the manufacturer of the medical device before using your device.
- Please keep yourself at least 20 centimeters away from your device.
- Do not use your device in dangerous environments such as oil terminals or chemical factories where there are explosive gases or explosive products being processed.

10

# **WPS Function**

Your device supports WPS function. You can use this function to connect the client to your device.

- 1. Power on your device and enable the Wi-Fi function on your device.
- 2. Press the WPS button on your device to activate the WPS function.
- 3. Enable the WPS function on your client.
- 4. Follow the system prompts on your client to finish the connection.

## **2** NOTE:

Please set the client to obtain an IP address automatically, and the client will get an IP address like "192.168.0.101". For the detailed procedure, refer to *Configuring Your PC*.

For detailed operations on the client, refer to the corresponding product instructions.

• Please use original accessories or accessories that are authorized by ZTE. Unauthorized accessories may affect the device

- performance, damage the device or cause danger to you. • Do not attempt to dismantle the device. There are no user serviceable parts.
- Do not allow the device or accessories to come into contact with liquid or moisture at any time. Do not immerse the device in any liquid.
- Do not place objects on top of the device. This may lead to overheating of the device.
- The device must be placed in ventilation environment for use.
- Do not expose the device to direct sunlight or store it in hot areas. High temperature can shorten the life of electronic devices.
- Do not allow children to play with the device or charger.
- The device is for indoor use only. Do not use the device outside. These can result in lightning damage to your unit.
- For pluggable equipment, the socket-outlet shall be installed near the equipment and shall be easily accessible.

### *Cleaning and Maintaining*

- Use an antistatic cloth to clean the device. Do not use chemical or abrasive cleanser as these could damage the plastic case. Turn off your device before you clean it.
- Use the router within the temperature range of -20 $\degree$ C  $\sim$  +55 $\degree$ C. and the storage temperature range is -40℃ ~+70℃ . The humidity range is 5%~95%.

11

# **Wireless Connection**

If you want to use Wi-Fi to connect to your device, please refer to the following steps.

1. Make sure that the Wi-Fi works normally. Please check the Wi-Fi Settings on the configuration page or check the WIFI indicator.

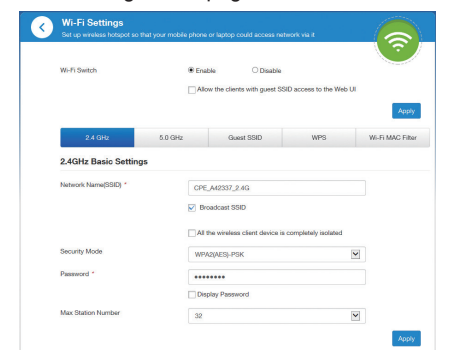

2. Use your normal Wi-Fi application on the client to search for the available wireless network.

# **2** NOTE:

- Do not use your device during a thunderstorm. Remove the mains power pack from the wall socket.
- Do not take out your (U)SIM card unnecessarily. The (U)SIM card may be easily lost or it can be damaged by static electricity.

### *Limited Warranty*

- This warranty does not apply to defects or errors in the Product caused by:
- Reasonable abrasion.
- ii. End User's failure to follow ZTE's installation, operation or maintenance instructions or procedures.
- iii. End User's mishandling, misuse, negligence, or improper installation, disassembly, storage, servicing or operation of the Product.
- iv. Modifications or repairs not made by ZTE or a ZTE-certified individual.
- v. Power failures, surges, fire, flood, accidents, actions of third parties or other events outside ZTE's reasonable control.
- vi. Usage of third-party products, or usage in conjunction with thirdparty products provided that such defects are due to the combined usage.
- vii. Any other cause beyond the range of normal usage intended for the Product.

End User shall have no right to reject or return the Product, or receive a refund for the Product from ZTE under the above-mentioned situations.

• This warranty is End User's sole remedy and ZTE's sole liability

12

3. Select the SSID (Network Name) of your device, and then click **Connect**.

## **2** NOTE:

Please check the label on your device to get the default SSID.

4. Enter the password and then click **OK**.

## **2** NOTE:

View the label on your device to get the default password.

5. Wait until the client is connected to your device successfully

for defective or nonconforming items, and is in lieu of all other warranties, expressed, implied or statutory, including but not limited to the implied warranties of merchantability and fitness for a particular purpose, unless otherwise required under the mandatory provisions of the law.

### *Limitation of Liability*

ZTE shall not be liable for any loss of profits or indirect, special, incidental or consequential damages resulting from or arising out of or in connection with using of this product, whether or not ZTE had been advised, knew or should have known of the possibility of such damages, including, but not limited to lost profits, interruption of business, cost of capital, cost of substitute facilities or product, or any downtime cost.

#### *For more assistance, please:*

- Send E-mail to **mobile@zte.com.cn**
- Visit **www.ztedevices.com**

13